# **NetIQ iManager 2.7.7 Readme**

2013 年 9 月

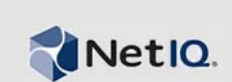

NetIQ iManager 2.7.7 に新機能が組み込まれ、以前のバージョンで見られたいくつかの問題が解決さ れています。iManager 2.7.7 は、iManager 2.7.6 以降からアップグレードするか、新規でインストー ルすることができます。iManager 2.7.7 には、iManager 2.7.6 のサービスパックおよびフィールド パッチによるすべての修正と機能が含まれています。

すべてのパッチとサービスパックを含め、NetIQ iManager 2.7 で解決されているすべての問題は、 TID 7010166、「[History of Issues Resolved in NetIQ iManager 2.7](http://www.novell.com/support/viewContent.do?externalId=7010166)」のリストを参照してください。

このリリースと最新のリリースノートに関する詳細情報については、[iManager Documentation](http://www.netiq.com/documentation/imanager27/) Web サ イトを参照してください。この製品をダウンロードするには、[ノベル製品ダウンロードの](http://download.novell.com/index.jsp)サイトを 参照してください。

- ◆ 1[ページのセクション](#page-0-0) 1「新機能」
- ◆ 2[ページのセクション](#page-1-0) 2「既知の問題」
- 7 [ページのセクション](#page-6-0) 3「保証と著作権」

# <span id="page-0-0"></span>**1** 新機能

以下に、このバージョンで提供されている主な機能と、このリリースで解決されている問題の概要 を示します。

- ◆ 1[ページのセクション](#page-0-1) 1.1「拡張機能」
- 2ページのセクション 1.2[「ソフトウェアの修正」](#page-1-1)

### <span id="page-0-1"></span>**1.1** 拡張機能

このバージョンの iManager には、次の機能と拡張が含まれています。

- 以下をサポート:
	- $\cdot$  IPv6
	- $\blacktriangleright$  Tomcat 7.0.42
	- Java 1.7.0\_25
	- Google Chrome 28
	- Mozilla Firefox 22
	- ◆ TLSv1.2 サポート
- ◆ XDAS 監査
- アップグレードプロセスの向上

### <span id="page-1-1"></span>**1.2** ソフトウェアの修正

このバージョンの iManager には、以前のいくつかの問題を解決するソフトウェアの修正が含まれて います。

- 拡張文字を使用して作成されたオブジェクトが問題なく表示されます。
- カスタムプラグインで、属性のデフォルト値が変更された場合、そのデフォルト値が新しい値 に付加されることはありません。
- ◆ テキスト領域の高さが、32 行から8行へ変更されました。
- サイファレベルを設定することができます。
- ◆ DER 証明書のエクスポートが問題なく動作します。
- XSS 脆弱性は ICE プラグインで修正されています。

# <span id="page-1-0"></span>**2** 既知の問題

NetIQ Corporation は、弊社の製品が企業のソフトウェアの必要にかなった質の高いソリューション を提供できるよう努めています。次の問題は、現在調査中です。いずれかの問題についてさらに支 援が必要な場合は、[テクニカルサポートに](http://www.netiq.com/support)連絡してください。

- ◆ 3[ページのセクション](#page-2-0) 2.1 「Identity Manager プラグインが Java Script エラーを返す」
- **◆ 3ページのセクション 2.2「アップグレード後に Tomcat [サービスが起動しない」](#page-2-1)**
- ◆ 3ページのセクション 2.3「openSUSE コンピュータで iManager [ワークステーションを起動できな](#page-2-2) [い」](#page-2-2)
- ◆ 3[ページのセクション](#page-2-3) 2.4「IPv6 の問題」
- 4 ページのセクション 2.5[「ツリービューに関する問題」](#page-3-0)
- ◆ 5[ページのセクション](#page-4-0)2.6「iManagerがWindows 7および8のInternet Explorer 10でメトロUI表示を [サポートしていない」](#page-4-0)
- 5 ページのセクション 2.7「RHEL [プラットフォームでの](#page-4-1) File Not Found エラー」
- ◆ 5ページのセクション 2.8「NMAS [サポートが含まれている](#page-4-2) Novell Client への iManager の依存 [iManager](#page-4-2)」
- ◆ 5 ページのセクション 2.9[「新しくダイナミックグループに追加されたメンバーが対応する](#page-4-3) [フィールドに表示されない」](#page-4-3)
- 6 ページのセクション 2.10「グループプラグインが ldapInterfaces [の不特定アドレスを処理しな](#page-5-0) [い」](#page-5-0)
- 6ページのセクション 2.11 「NetIQ iManager 2.7.7 [にアップグレードした後も](#page-5-1) iManager ログイン ページに Novell [ロゴが表示される」](#page-5-1)
- 6ページのセクション 2.12「WindowsプラットフォームでiManager 2.7.7[にアップグレードした後](#page-5-2) も Base Content [が表示される」](#page-5-2)
- ◆ 6ページのセクション2.13「NICI 2.7.6が Windows [ワークステーションにインストールされている](#page-5-3) と iManager [がログインに失敗する」](#page-5-3)

### <span id="page-2-0"></span>**2.1 Identity Manager** プラグインが **Java Script** エラーを返す

iManager 2.7.7 にアップグレードした後で、Identity Manager プラグインを使用してドライバセットま たはドライバを管理すると、Javascript の警告を受け取ります。たとえば、[オブジェクトの表示] など、別の位置へ移動すると、直ちにログイン画面に戻ります。

この問題は、ご使用のブラウザが、必要なトークンを持たない iManager の情報をキャッシュしたと きに発生します。この問題を解決するには、まずブラウザのキャッシュをクリアしてから、 iManager にログインし直してください。(816973)

### <span id="page-2-1"></span>**2.2** アップグレード後に **Tomcat** サービスが起動しない

Windows Server 2012 のコンピュータで iManager 2.7.7 にアップグレードした後、Tomcat サービスが 自動的に再起動しないことがあります。Tomcat サービスを手動で再起動する必要があります。 (817022)

### <span id="page-2-2"></span>**2.3 openSUSE** コンピュータで **iManager** ワークステーションを起動でき ない

OpenSUSE オペレーティングシステムのバージョン 12.2 または 12.3 が動作するコンピュータで、 iManager ワークステーションを実行するには、以下の OpenSUSE パッケージがインストールされて いなければなりません。

- $\triangleleft$  libgtk-2 0-0-32bit
- libXt6-32bit
- libgthread-2 0-0-32bit
- libXtst6-32bit

### <span id="page-2-3"></span>**2.4 IPv6** の問題

IPv6 に関連した次の問題が iManager 2.7.7 に存在します:

- ◆ 3 ページのセクション 2.4.1 「Symantec [のネットワーク脅威防止と](#page-2-4) IPv6 が競合している」
- 3 ページのセクション 2.4.2「Firefox が IPv6 [をサポートしていない」](#page-2-5)
- ◆ 4 ページのセクション 2.4.3「Import Convert Export Wizard は IPv6 [アドレスでは動作しません。」](#page-3-1)

#### <span id="page-2-4"></span>**2.4.1 Symantec** のネットワーク脅威防止と **IPv6** が競合している

Symantec のネットワーク脅威防止と IPv6 アドレスが競合しています。iManager 2.7.7 で IPv6 アドレ スを使用するには、ネットワーク脅威防止を無効にする必要があります。(829853)

#### <span id="page-2-5"></span>**2.4.2 Firefox** が **IPv6** をサポートしていない

Firefox ブラウザは IPv6 アドレスをサポートしていません。iManager 2.7.7 で IPv6 アドレスを使用す る場合、Firefox ブラウザは使用できません (829853)

#### <span id="page-3-1"></span>**2.4.3 Import Convert Export Wizard** は **IPv6** アドレスでは動作しません。

iManager のインストール環境が IPv4 アドレスを使用している場合、Import Convert Export Wizard を 用いて、IPv6 アドレスを使用する eDirectory のインストール環境に接続すると、ウィザードは接続 に失敗し次のエラーを表示します:

Unable to connect to the requested server. Verify the name/address and port.

IPv6 アドレスを扱えるように iManager を設定する手順は以下の通りです:

**1** catalina.properties ファイルを開いて次の行をコメントアウトします:

java.net.preferIPv4Stack=false

java.net.preferIPv4Addresses=true

注 **:** java.net.preferIPv4Stack プロパティは、iManager と eDirectory 間の通信に適用されます。 java.net.preferIPv4Addresses プロパティは、ブラウザと iManager 間の通信に適用されます。

- **2** Tomcat を再起動します。
- 3 iManager の [役割およびタスク]をクリックします。
- **4**[*LDAP*]*>*[*LDAP* オプション]をクリックし[LDAP サーバの表示]タブを選択します。
- **5** 設定する LDAP サーバを選択し、[接続]タブをクリックします。
- **6** 以下のように、[*LDAP* サーバ]で、IPv6 フォーマットアドレスの LDAP インタフェースを追 加し、ポート番号を指定します:

ldap://[xx::xx]:389 ldaps://[xx::xx]:636

- **7**[*OK*]をクリックします。
- **8** 役割ベースサービスを設定したなら、セッションからログアウトし再びログインします。

(831049)

### <span id="page-3-0"></span>**2.5** ツリービューに関する問題

iManager 2.7.7 ではオブジェクトビューの[ツリー]タブに以下の問題があります。

- ◆ 4ページのセクション 2.5.1「ツリービューに状熊情報が保存されない」
- ◆ 4ページのセクション 2.5.2[「\[オブジェクトの表示\]を押した後の操作が、](#page-3-3)Internet Explorer 10の [デフォルトモードで正常に機能しない」](#page-3-3)

#### <span id="page-3-2"></span>**2.5.1** ツリービューに状態情報が保存されない

ツリービューと [*ブラウズ/ 検索*] タブを切り替える際、ツリー内の現在の位置などの状態はツ リービューに保存されません。(266401)

#### <span id="page-3-3"></span>**2.5.2** [オブジェクトの表示]を押した後の操作が、**Internet Explorer 10** のデフォルトモードで正常 に機能しない

「オブジェクトの表示]をクリックすると、「ツリービュー]、「ブラウズ]、および「検索]タブにあ る、ポップアップ関連の操作がどれも実行できなくなります。

この問題を回避するには、Internet Explorer 10 を互換モードで起動します。

## <span id="page-4-0"></span>**2.6 iManager** が **Windows 7** および **8** の **Internet Explorer 10** でメトロ **UI** 表示をサポートしていない

iManager 2.7.7 は、Windows のバージョン 7.0 および 8.0 の Internet Explorer 10.0 用のメトロ UI 表示 をサポートしていません。

### <span id="page-4-1"></span>**2.7 RHEL** プラットフォームでの **File Not Found** エラー

最新の eDirectory プラグインを 64 ビットの RHEL 5.8 にインストールしている最中に、iManager は 次の例外メッセージを返します。

File not found exception message

この問題を回避するには、Tomcat を再起動してください。

### <span id="page-4-2"></span>**2.8 NMAS** サポートが含まれている **Novell Client** への **iManager** の依存  **iManager**

iManager では、iManager がインストールされている Windows システムに NMAS サポートをインス トールする必要があります。Novell Client のインストールは必須ではありません。Novell Client を使 用する場合は、iManager で NMAS サポートが含まれているバージョンが必要になります。

## <span id="page-4-3"></span>**2.9** 新しくダイナミックグループに追加されたメンバーが対応するフィー ルドに表示されない

IPv6 アドレスを使用して iManager にアクセスし、新しいメンバーをダイナミックグループに追加し た場合、それらのメンバーが[含まれているメンバー]および [すべてのメンバー]のフィールド に表示されません。

この問題を回避するには、iManager または eDirectory コマンドプロンプトを使用して LDAP を設定 してください。

#### **2.9.1 iManager** を使用して **LDAP** を設定する

以下の手順で iManager を用いて LDAP を設定します:

- **1** eDirectory 8.8 SP8 をインストールします。
- 2 iManager の [*役割およびタスク*] リストへ移動し、[*LDAP*] > [*LDAP オプション*] をクリック します。
- **3**[*LDAP* サーバの表示]タブをクリックして、該当するサーバを選択します。
- **4** LDAP サーバページの[接続]タブをクリックして、[LDAP インタフェース]フィールドで、新し い *LDAP* サーバ *(* たとえば ldaps: [ipv6\_address*]:LDAP\_SSL\_PORT*) を追加して、[*OK*]をクリック します。
- **5**[適用]をクリックし、[*OK*]をクリックします。

#### **2.9.2 eDirectory** コマンドプロンプトを使用して **LDAP** を設定する

LDAP が IPv6 に設定されているかを確認するには、eDirectory コマンドプロンプトから ldapconfig get コマンドを入力します。LDAP が設定されている場合には、以下の値が結果にリスト表示されま す。

ldapInterfaces: ldaps://[*ipv6\_address*]:LDAP\_SSL\_PORT Require TLS for Simple Binds with Password: yes LDAP が設定されていない場合は、以下のコマンドを入力して設定します。

ldapconfig set "ldapInterfaces= ldaps://[*ipv6\_address*]:LDAP\_SSL\_PORT"

## <span id="page-5-0"></span>**2.10** グループプラグインが **ldapInterfaces** の不特定アドレスを処理しない

LDAP サーバの ldapInterfaces 属性内に不特定アドレスがあるとグループプラグインはエラーを通知し ます。

インストール中もしくは設定中、eDirectory は ldapInterfaces 属性に *ldap://:389* および *ldaps://:636* を 自動的に追加して、LDAP サーバがアクセス可能なインタフェースすべてをリスンできるように設 定します。プラグインはそれらの値を誤って解釈し、iManager サーバコンピュータの LDAPS ポー トに接続しようとします。接続に失敗するとグループプラグインは次のエラーメッセージを表示し ます:

Unable to obtain a valid LDAP context.

Creating secure SSL LDAP context failed: localhost:636

この問題を回避するには不特定アドレスを削除し、明示的な IP アドレスを ldapInterfaces に追加して ください。(838833)

## <span id="page-5-1"></span>**2.11 NetIQ iManager 2.7.7** にアップグレードした後も **iManager** ログイン ページに **Novell** ロゴが表示される

古いバージョンから NetIQ iManager 2.7.7 にアップグレードした後も iManager ログインページに Novell ロゴが表示されます。

この問題を回避するにはブラウザのキャッシュを削除して iManager を再度立ち上げてください。

### <span id="page-5-2"></span>**2.12 Windows** プラットフォームで **iManager 2.7.7** にアップグレードした 後も **Base Content** が表示される

iManager 2.7.6 を iManager 2.7.7 にアップグレードすると、iManager Base Content が[利用できる *NetIQ* プラグインモジュール]リストに表示されます。利用できるプラグインのリストに表示され るにも関わらず、Base Content はアップグレード処理中にインストールされています。

iManager の機能にいかなる影響を及ぼすこともないので、無視して運用を続けても問題はありませ ん。とはいえ、Base Content がリスト中に表示されないようにしたい場合は *iManager Base Content* を選択して「インストール]をクリックした後、Tomcatを再起動します。

## <span id="page-5-3"></span>**2.13 NICI 2.7.6** が **Windows** ワークステーションにインストールされている と **iManager** がログインに失敗する

NICI 2.7.6 がインストールされていると iManager 2.7.7 がログインに失敗し、以下のエラーメッセー ジを表示します:

Unable to create AdminNamespace.java.lang.NoClassDefFoundError: Could not initialize class novell.jclient.JClient

この問題を回避するにはコントロールパネルから NICI 2.7.6 を削除した後、iManager 2.7.7 ビルドか ら NICI 2.7.7 をインストールします。

# <span id="page-6-0"></span>**3** 保証と著作権

NetIQ Corporation およびその子会社は、本書に記述され、製品に組み込まれているテクノロジに関 連する知的所有権を有しています。このような知的所有権には、1 つまたは複数の米国特許、およ び米国ならびに他の国における 1 つまたは複数の特許や出願中の特許 ( これらに限られません ) が 含まれている場合があります。

本書および本書に記載されているソフトウェアには、使用許諾契約または守秘契約が適用され、こ れらの条項の下に提供されます。上記ライセンス契約または守秘契約に明示されている場合を除き、 NetIQ 社は、本書および本書に記載されているソフトウェアを「現状のまま」提供するものとし、 明示的、黙示的を問わず、商品性または特定目的への適合性に対する黙示的な保証を含め、いかな る保証も行いません。州によっては、明示的、黙示的を問わず、特定の取引に関する保証の否認が 認められていないため、この記述が適用されない場合もあります。

わかりやすくするため、すべてのモジュール、アダプタ、またはそれに類する要素 (「モジュール」 ) は、そのモジュールが関連または相互作用する NetIQ 製品またはソフトウェアの当該バージョン のエンドユーザ使用許諾契約の条項と条件に基づいてライセンスが供与されます。また、モジュー ルを接続、複製、または使用することで、これらの条項に従うことになります。エンドユーザ使用 許諾契約の条項に同意しない場合、モジュールを使用、接続または複製する権利はなく、モジュー ルのすべての複製を破棄して頂く必要があります。詳細については NetIQ にお問い合わせください。

本書および本書に記載されているソフトウェアは、法律によって認められた場合を除き、NetIQ 社 が書面をもって事前に許可しない限り、貸出、販売、譲渡することはできません。上記の使用許諾 契約または守秘契約に明示されていない限り、NetIQ 社の書面による事前の同意がない場合は、本 書および本書に記載されているソフトウェアのいかなる部分も、電子的、物理的、またはその他の 方式を問わず、いかなる形式や手段においても再現したり、情報取得システムに保存または転送す ることは禁じられています。本書に記載されている会社名、個人名、データは引用を目的として使 用されており、実際の会社、個人、およびデータを示していないことがあります。

本書は技術的な誤りおよび誤植を含むことがあります。本書の情報は定期的に変更されます。定期 的な変更は、本書の新版に組み込まれることがあります。NetIQ 社は、本書に記載されているソフ トウェアに対して、随時改良または変更を行うことがあります。

米国政府の制限付き権利 : ソフトウェアおよび文書が、米国政府または米国政府の元請人または下 請人 ( 階層を問わず ) によって直接または間接的に取得される場合は、48 C.F.R. 227.7202-4 (for Department of Defense (DOD) acquisitions) および 48 C.F.R. 2.101 および 12.212 (for non-DOD acquisitions) に基づき、ソフトウェアまたは文書の使用、修正、再生、リリース、実行、表示、開示 などに関する政府の権利は、このライセンス契約に記載されている商用ライセンスの権利および制 限に全面的に従うものとします。

#### **© 2013 NetIQ Corporation and its affiliates. All Rights Reserved.**

NetIQ の商標については、<http://www.netiq.com/company/legal/> を参照してください。